## **EZFinder**

EZFinder helps to search for files in the memory and in external storage of Android system.

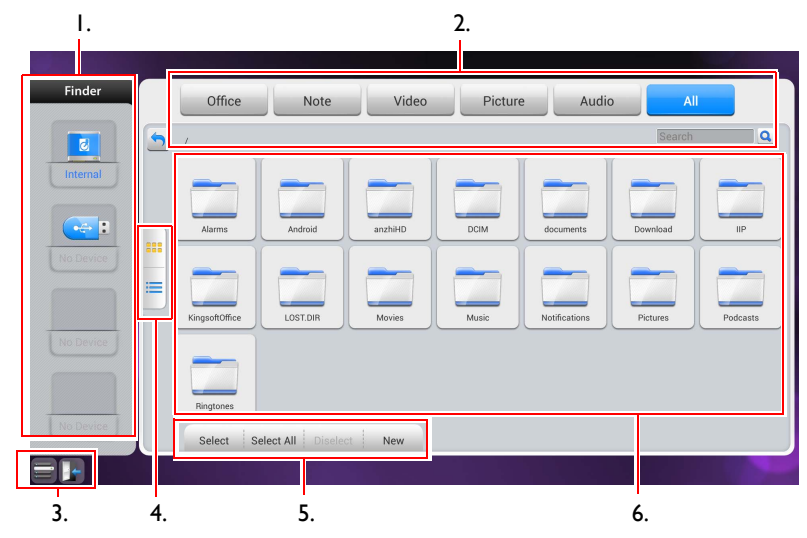

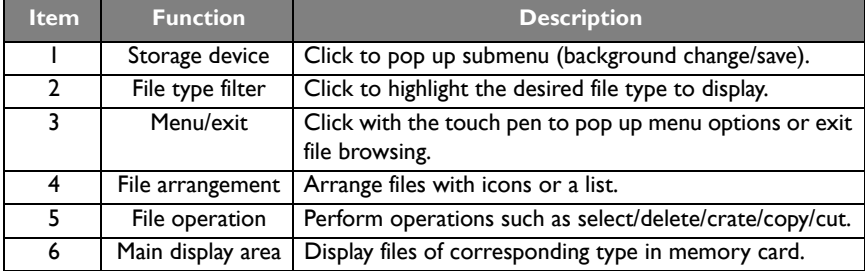

Multimedia files such as images, audios, and videos can be played by directly tapping on the file icon.

### Image

Select the image file you want to play and perform the functions as provided on the screen according to your needs

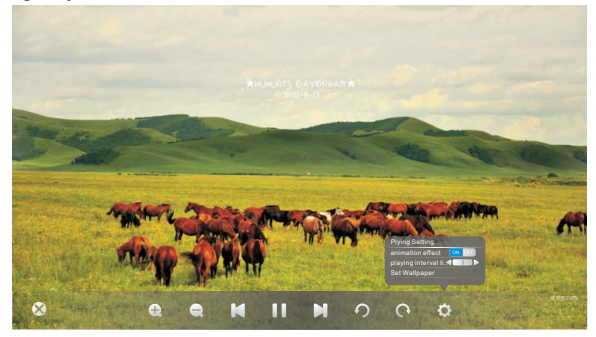

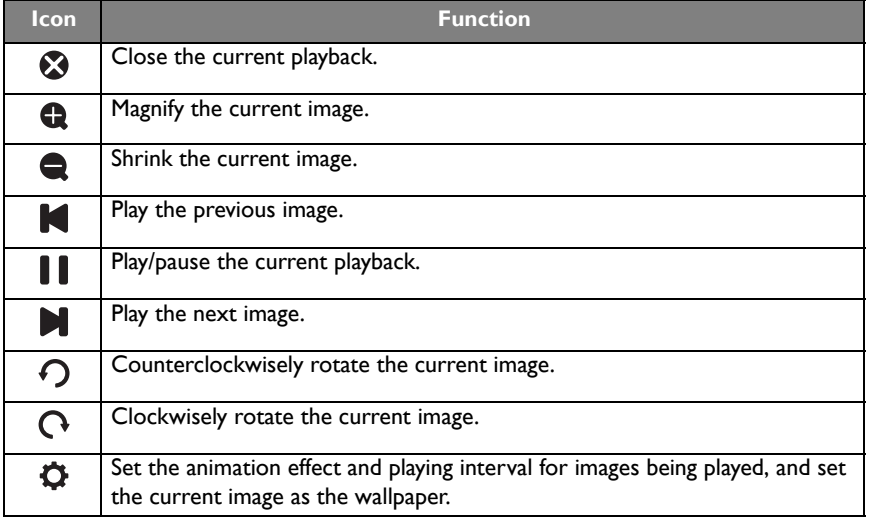

### Audio

Select the audio file you want to play and perform the functions as provided on the screen according to your needs

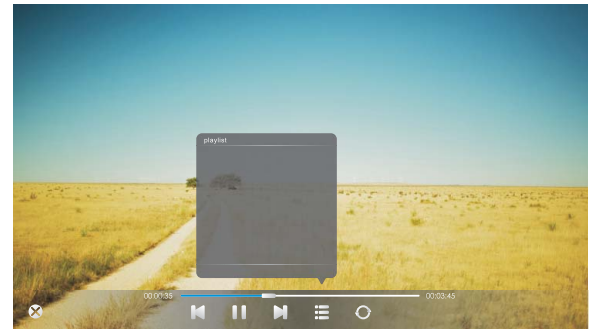

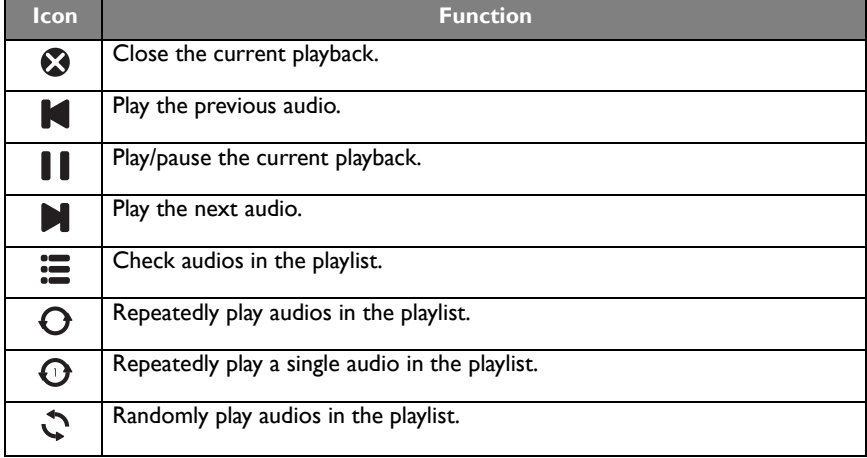

### Video

Select the video file you want to play and perform the functions as provided on the screen according to your needs.

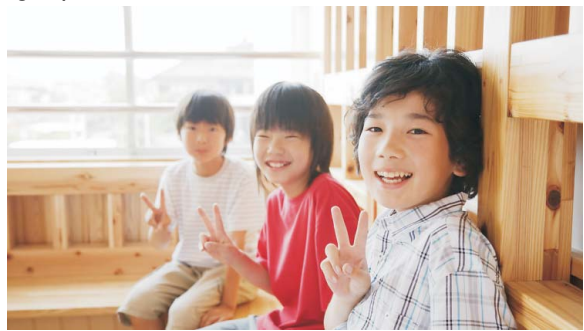

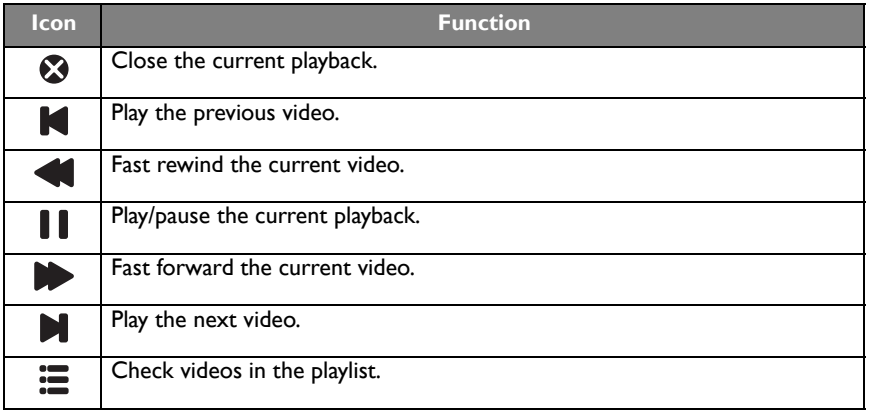

### Browser

At network connected state, click on browser icon to surf the Internet. Click on the symbol **X** in the upper left cornet to close it.

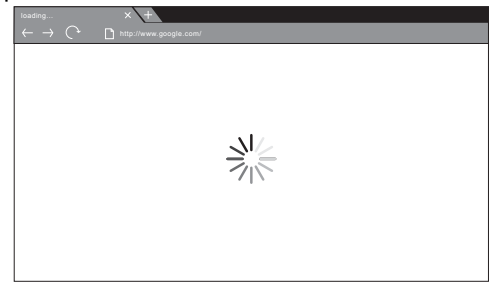

#### PIP

Click on PIP icon to pop up picture-in-picture interface.

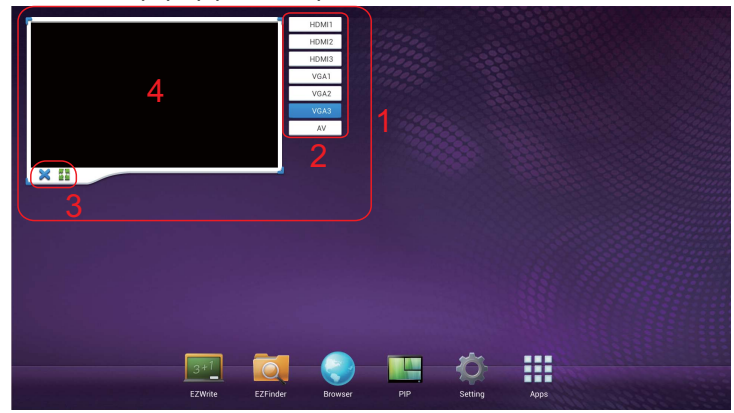

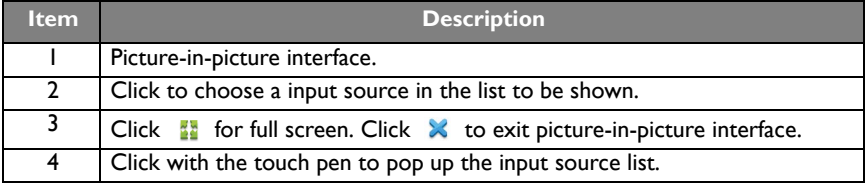

To use remote control for picture-in-picture operations:

- $\cdot$  press  $\blacktriangle$  to pop up the input source list.
- $\cdot$  Press  $\triangleright$  to enable the selection from the list.
- Press  $\blacktriangle$  /  $\blacktriangledown$  to select and press **ENTER** to confirm the selection.

## Setting

Setting is the shortcut to setting menu. Refer to ["Setting menu"](#page--1-0) for details.

Apps

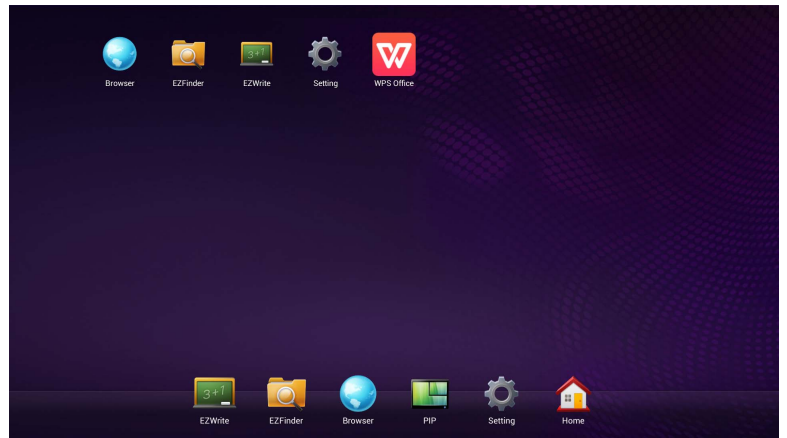

Other than preset apps located at the bottom of the screen, additional apps will be placed in the same section and be displayed when App icon is clicked.

# Product information Specifications

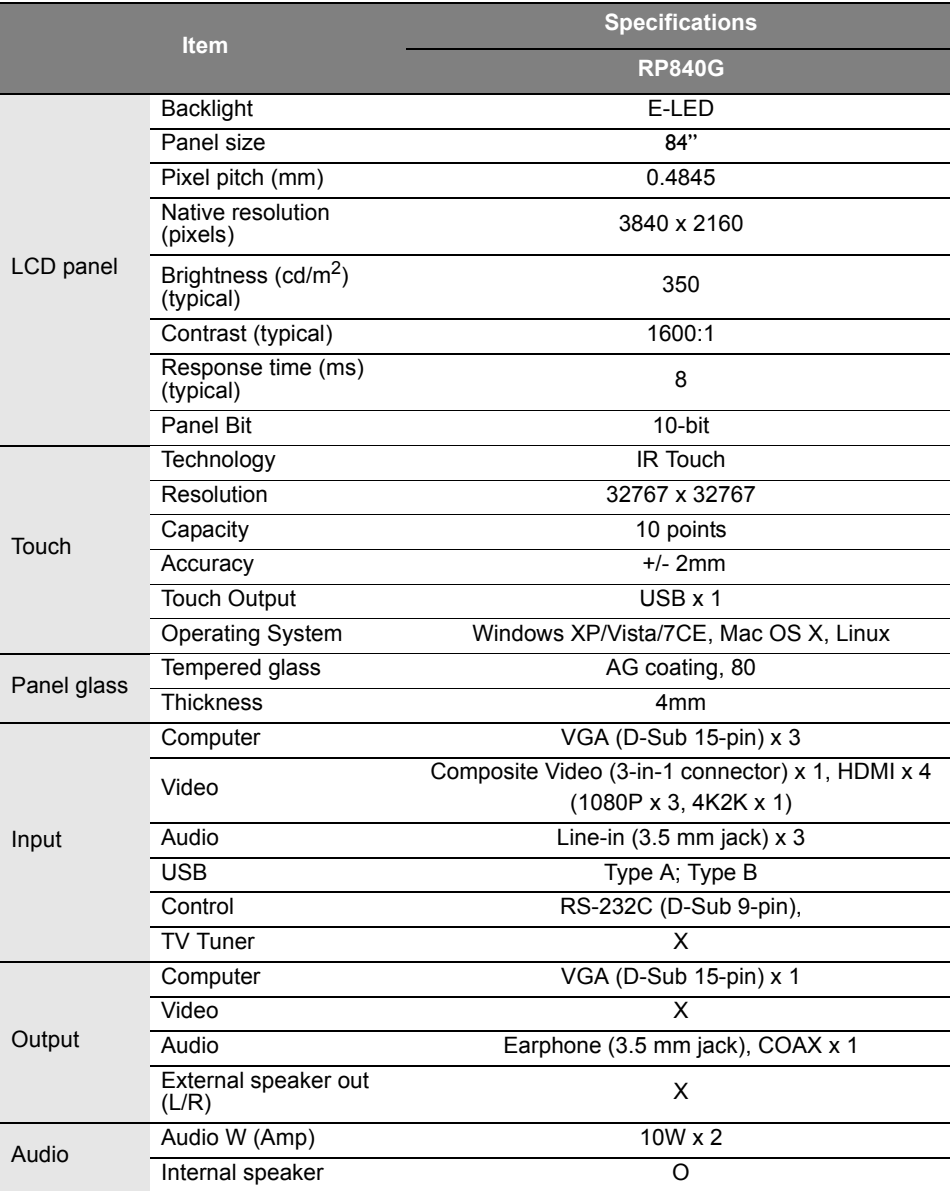

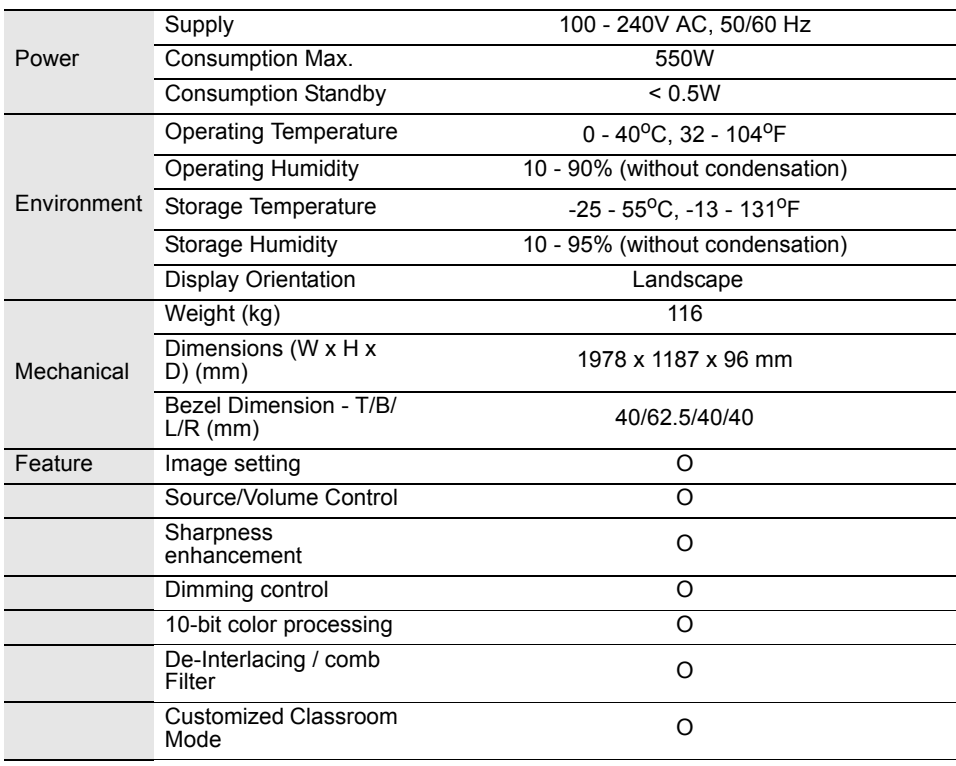

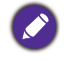

Specifications and functions are subject to change without notice.

## **Dimensions**

Ŀ.

 $\frac{1}{\left|\frac{1}{1}\right|}$ 

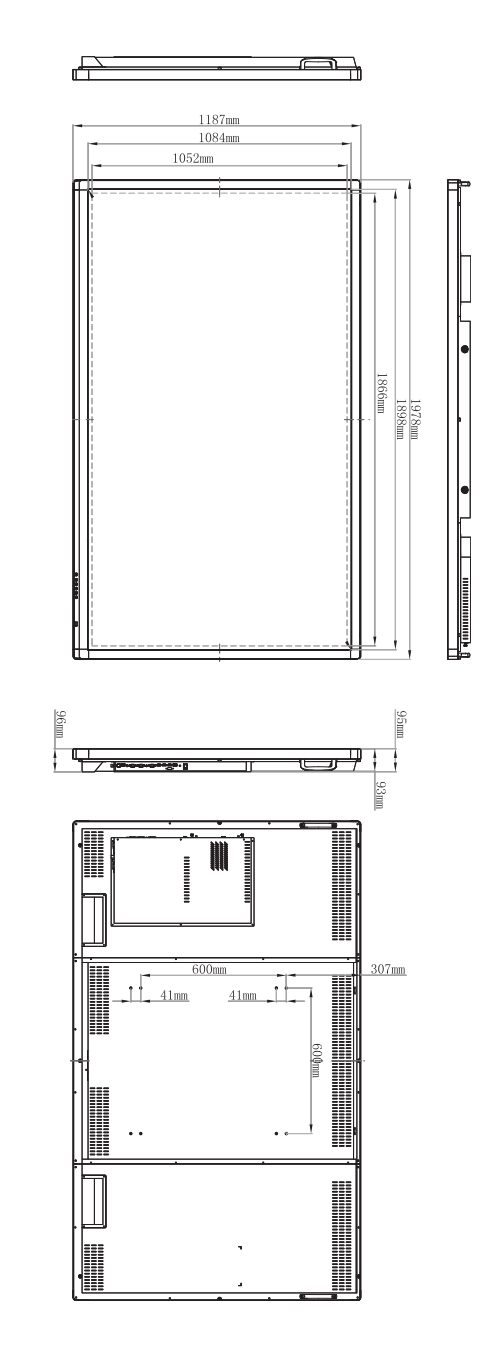

## <span id="page-9-0"></span>Supported input signal resolution

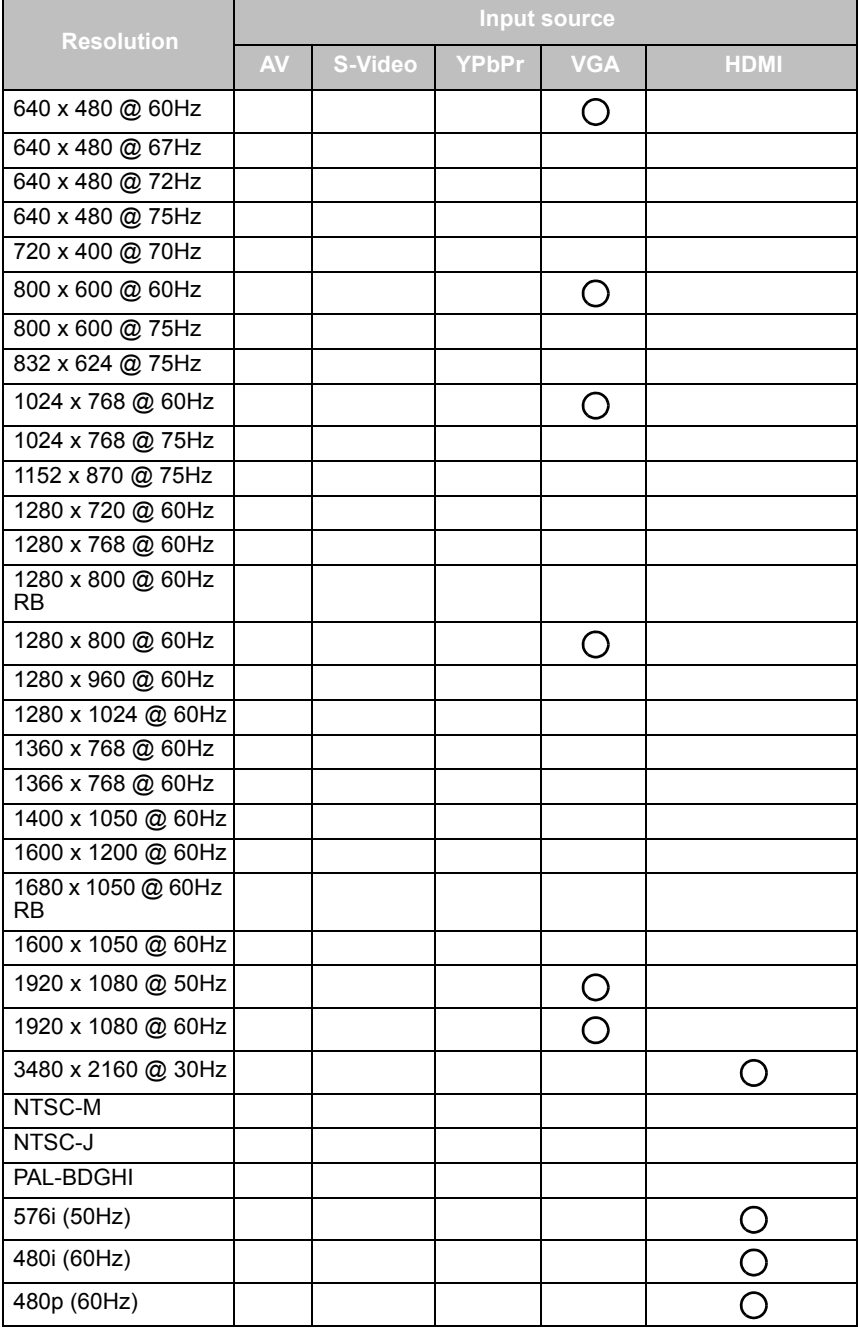

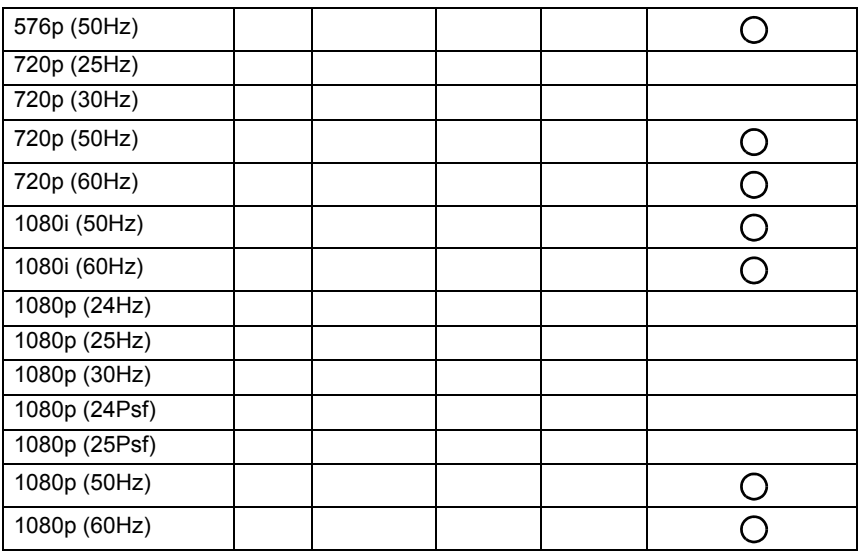

 $\cdot$  ( ): supported

• Blank: not supported

 $\cdot$  3480 x 2160  $\ddot{\omega}$  30Hz is available via HDMI 4.

## **Troubleshooting**

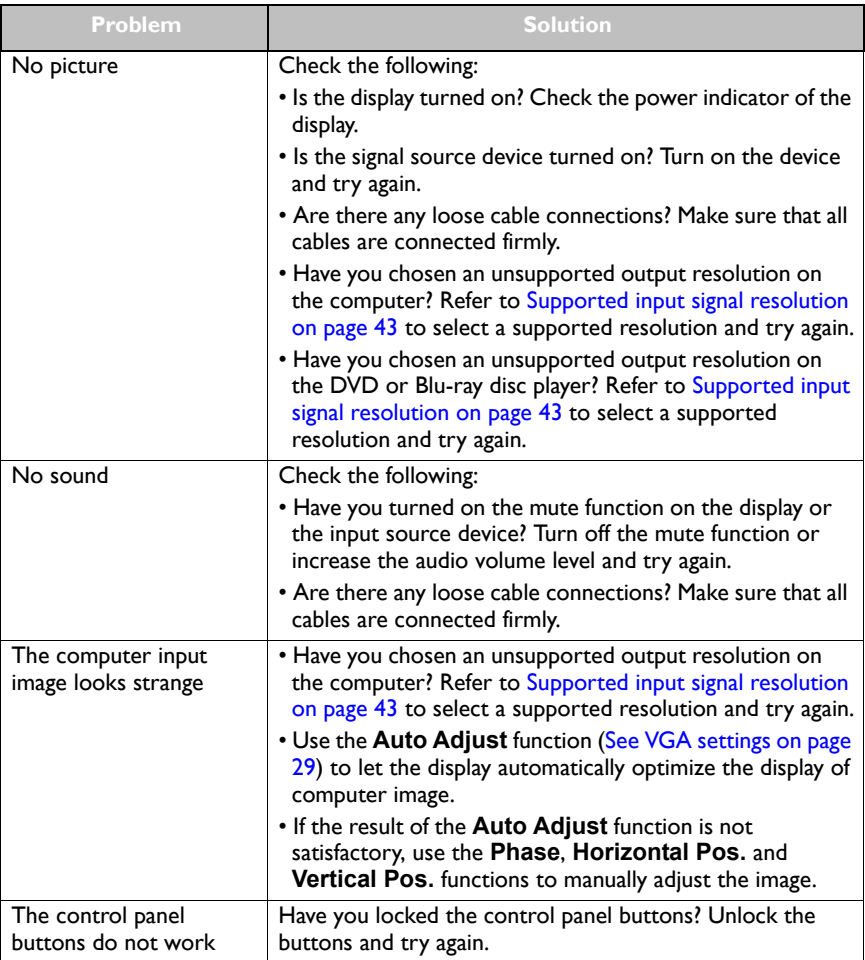

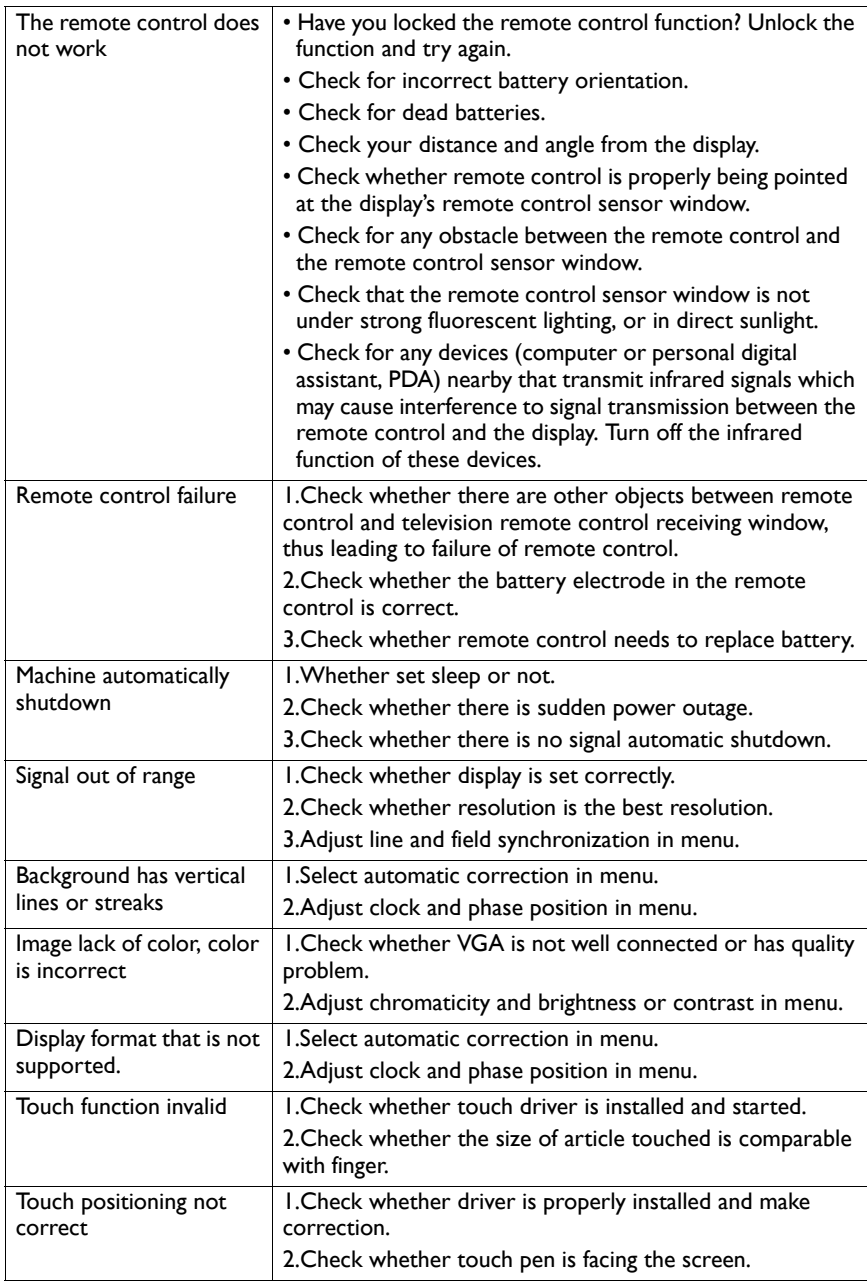

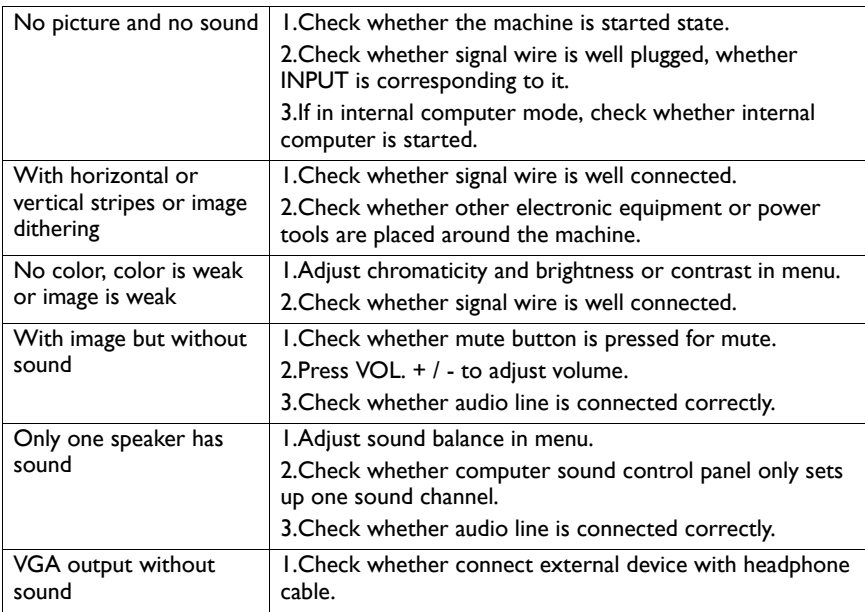

10/16/14